# **Aufnahme am Gymnasium Gänserndorf**

### Seite 1: Eingabe der Schülerdaten

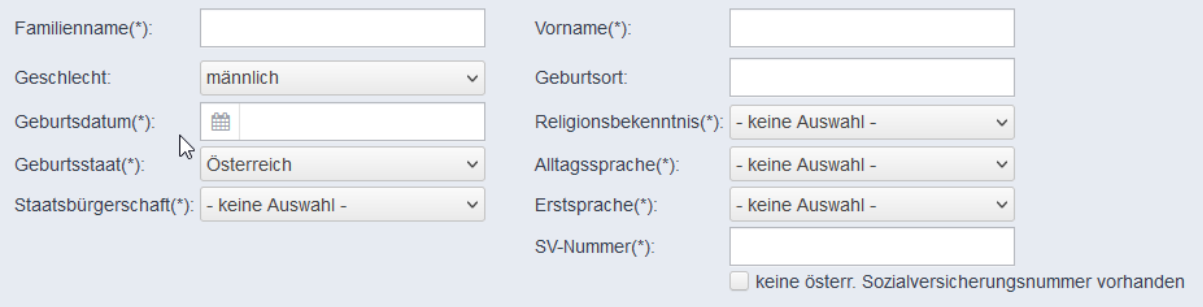

# Seite 2: Eingabe der Daten der Mutter UND des Vaters

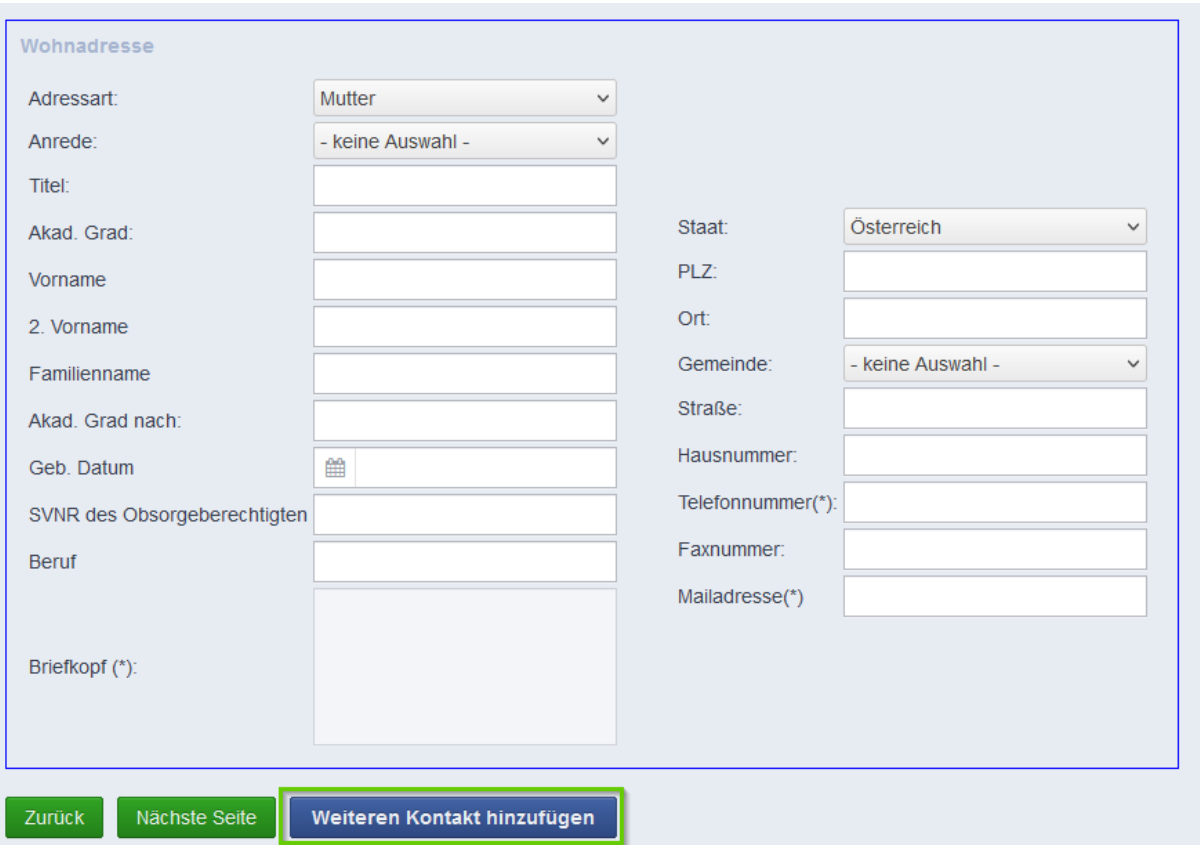

Falls es **zwei** Erziehungsberechtigte gibt, geben Sie bitte VATER und MUTTER ein! Klicken Sie dazu auf den Button "Weiteren Kontakt hinzufügen". Ansonsten nur die Daten der/des Erziehungsberechtigten.

### Seite 3: Eingabe der Laufbahn

Nach Eingabe der PLZ oder des Ortes klappt eine Auswahlliste der gefundenen Schulen auf, bitte die besuchte Schule auswählen.

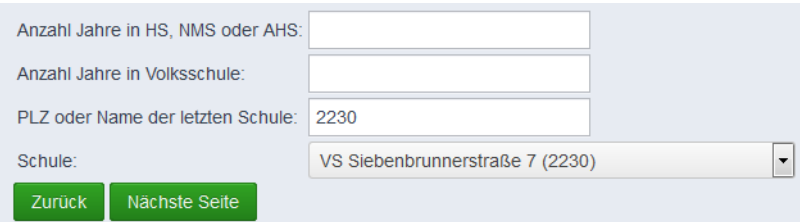

# Seite 4: Eingabe der schulspezifischen Daten

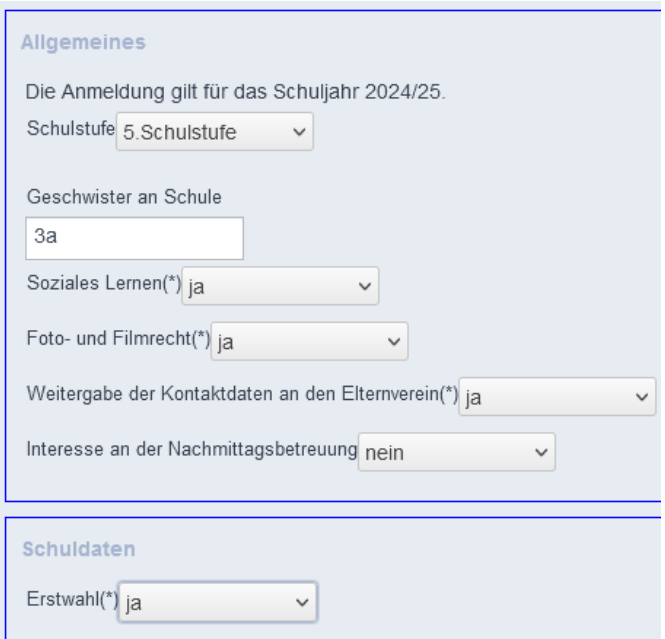

#### Erläuterungen:

*Geschwister an Schule:*  Angabe der derzeitigen Klasse(n) von Geschwisterkindern an der Schule (z.B.: 3a)

*Soziales Lernen:* Unverbindliche Übung in der 6. Stunde

*Interesse Nachmittagsbetreuung:* Die verbindliche Anmeldung erfolgt erst in der ersten Schulwoche.

*Schuldaten:*

Wenn eine andere Schule als das KLG ihre Wunschschule (Erstwahl) ist, dann bitte "nein" wählen.

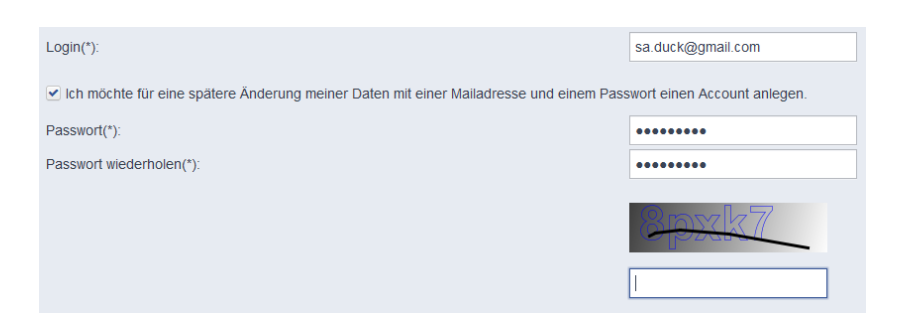

Nach dem Speichern erhält man noch einmal eine Zusammenfassung, die Sie bitte ausdrucken! Mit Ihrem selbstgewählten Passwort und der Mailadresse können Sie die Eingabedaten bis zum Anmeldeschluss ändern!

Diesen **unterschriebenen Ausdruck,** die Schulnachricht der 4. Klasse und das Jahreszeugnis der 3. Klasse im Anmeldezeitraum (12.02.2024 – 23.02.2024 jeweils von 8.00 – 12.00 Uhr) im Sekretariat vorbeibringen! Mögliche Unklarheiten und Änderungen können bei der Anmeldung im Sekretariat gerne besprochen bzw. geändert werden.

Herzlichen Dank!